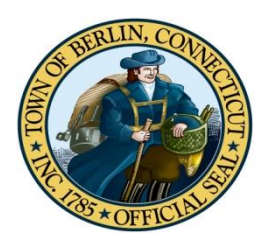

## **TOWN OF BERLIN** Park and Recreation Department

## **How to Register On-Line**

## Website: [www.town.berlin.ct.us](http://www.town.berlin.ct.us/)

- v Go to the *Town of Berlin* Web Page
- **↓** Under the Government heading, Click on  $\delta$ **Parks & Recreation**<sub>"</sub>, Web Page
- **❖** Click on *̃Register* on *Line***<sub>***Ö***</sub>**

 **If you have taken any programs with us since 2010, then you will be given a User Name & Password and then you can become a Registered User!**

- v **If you forgot your user name and/or password, click on Forgot Password and you will receive an email with your user name and another email with a link to reset your password.**
- $\triangle$  Once you have received that information, follow the steps to reset and sign in.
- $\triangleleft$  Occasionally, the computer prompts you to re-type your password & fill in any highlighted information. Click on  $\delta$ Submitö

\*\***Be sure to update Family Members and Household information before you begin! To do so, click on "My Account" (at the top of the page) then click "Change Member Data".** *You may not delete any users and you cannot change date of birth or grade.* **Please contact the office to update that information.**

## **You are now ready to register for classes….**

- $\triangleleft$  Search by filling in the Activity #, picking a certain age or a particular type of Activity (dong forget to use the drop down arrow)
- ❖ Click on  $\delta$ Searchö
- Add an Activity to your cart by clicking on the icon to the left of the Activity
- $\triangle$  Select a Family Member (by clicking on the drop down arrow)
- v Add to Cart
- **❖ Read** and Agree to the following page
- $\triangle$  Make sure you have enrolled the appropriate family member (by clicking on the drop down arrow), then click  $\tilde{o}$ Add to Cartö
- $\bullet$  You must click on  $\delta$ Agree to move to the next page
- $\triangleleft$  At this point, either  $\delta$ Continue Shopping or Proceed to Checkouto
- $\triangle$  Once you öProceed to Checkoutö, you must now enter your Credit Card information  $\&$ follow the directions on the screen.
- \* If you do not enter your Credit Card information and do not receive a confirmation, you **have not** been enrolled in the Activity.